## **Modul Wire\_Bonding**

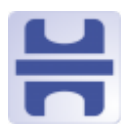

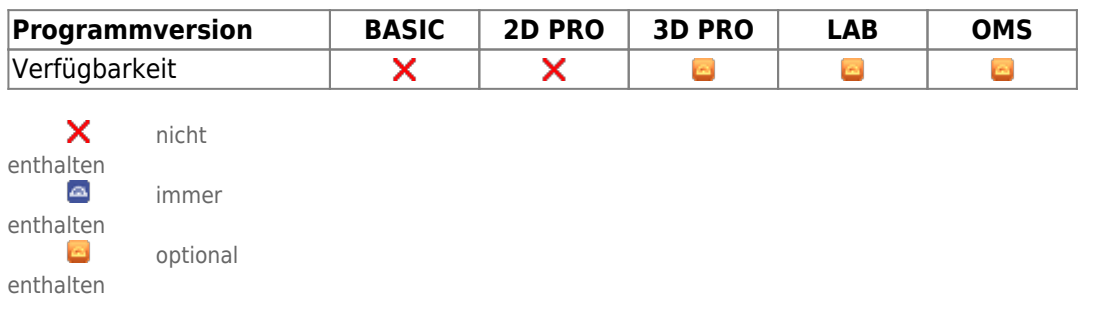

Modul Wire\_Bonding dient der Platzierung virtueller Brackets an der in Modul V.T.O.3D aufgestellten virtuellen Zielsituation. Auf einer manuell anpassbaren kieferbezogenen Bogenebene (oder auch Kalotte) kann eine konkrete Drahtbogenform dem Zahnbogenverlauf angepasst werden. Kronenmittig können Brackets mit ihrem Slot einzeln oder in vorkonfigurierten Gruppen auf diesem Drahtbogen positioniert werden. Die Bogenform sowie die Position und Ausrichtung der Brackets können individuell korrigiert/angepasst werden, wobei Typ und Form des virtuellen Drahtbogens die Möglichkeiten der Bracketbewegung einschränkt. Auch minimale Korrekturen am Zahnzielbogen sind noch möglich.

Die finale Bracketposition relativ zur Zahnkrone kann zusammen mit der Krone zur Malokklusionsposition zurückgesetzt werden, um diese Anordnung mittels Klebeschiene auf den Patienten übertragen zu können.

## **Erste Schritte**

- 1. Bogen und Parameter wählen, Platzieren durch Ausrichten des zugehörigen Ebenenobjektes
- 2. Bracket in der Liste zuweisen bzw. Bracket-Satz laden
- 3. Brackets über Navigatoren ausrichten
- 4. Im Panel Zeitleiste auf Malokklusion zurückstellen
- 5. Als Projekt und neuen Befund speichern

## **Moduloberfläche**

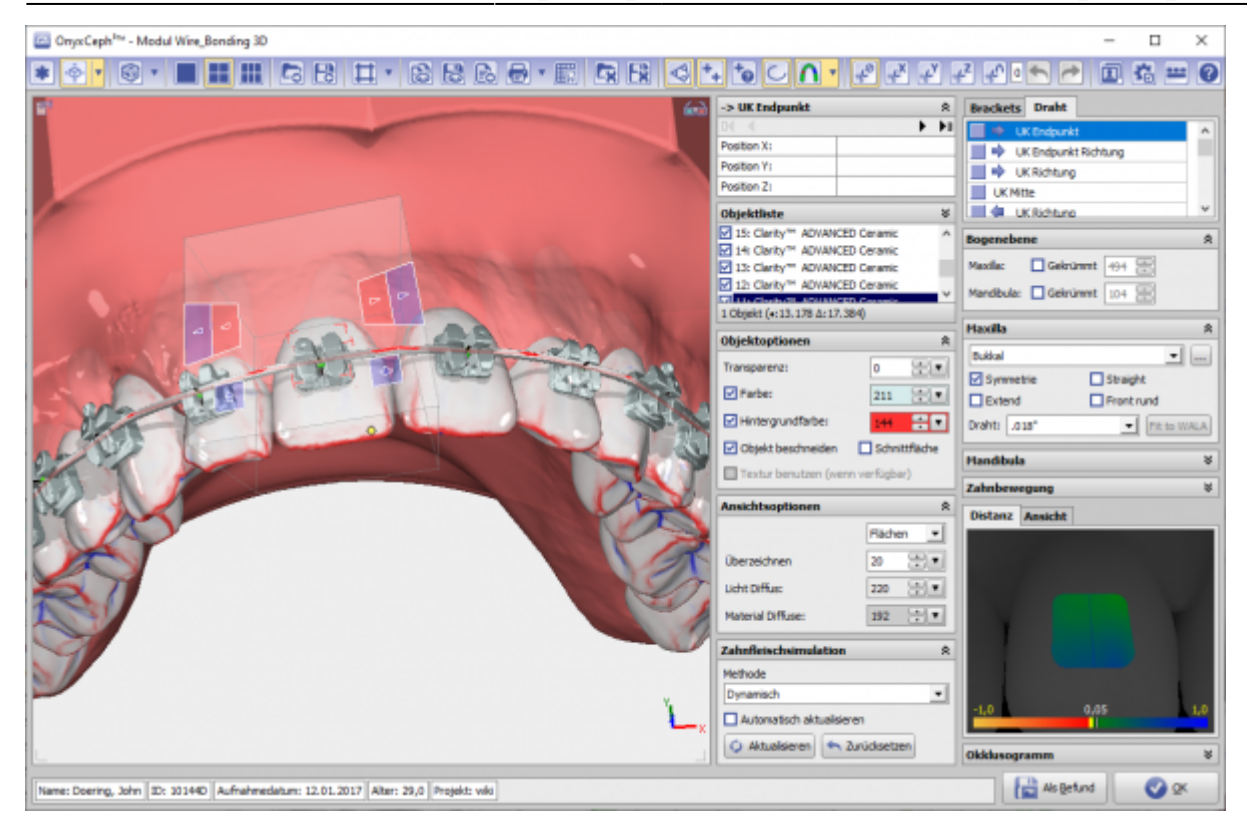

## **Verweise**

- 人 [Modul-Handout Wire\\_Bonding](https://image-instruments.de/Onyx3/Handout_M_Wire_Bonding_DE.pdf)
- <https://youtu.be/15t8Nd-to4A>

From: <http://www.onyxwiki.net/>- **[OnyxCeph³™ Wiki]**

Permanent link: **[http://www.onyxwiki.net/doku.php?id=wire\\_bonding\\_3d&rev=1678351102](http://www.onyxwiki.net/doku.php?id=wire_bonding_3d&rev=1678351102)**

Last update: **2023/03/09 09:38**

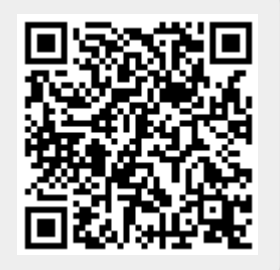